# Web Design with HTML5 & CSS3

### **Chapter 1**

Introduction to the Internet and Web Design

```
href="multi-col-menu.
    nome-events.htm
class="has-children"> <a
     <a href="tall-button-hr">-href="tall-button-hr">-href="tall-button-hr"</a>
       Li><a href="image-logo.html";
        d class="active"><a href="tal
           "has-children"> <a href="#">Cary
                   ref="variable-width-sl;
```

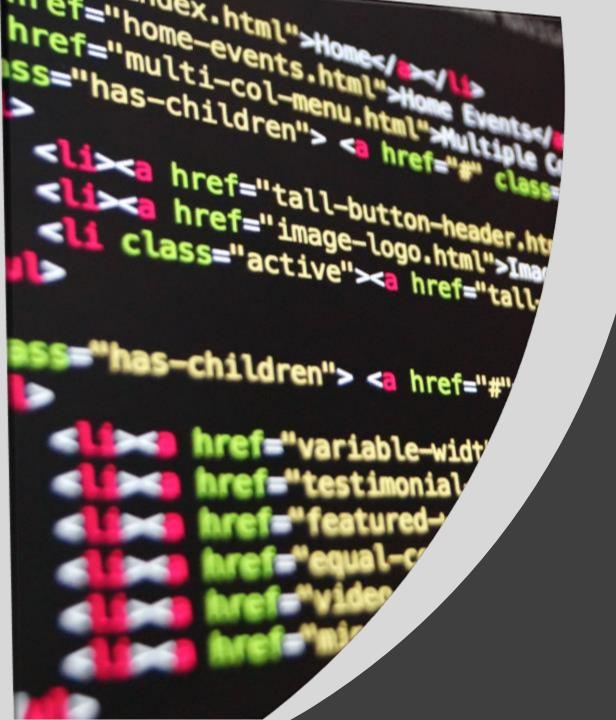

### HTML

- HTML (Hypertext Markup Language)
  - Describes the structure of Web pages using markup
  - Considered a mark-up language rather than a traditional programming language
  - Saved as an HTML document (.html)

# HTML

What it looks like:

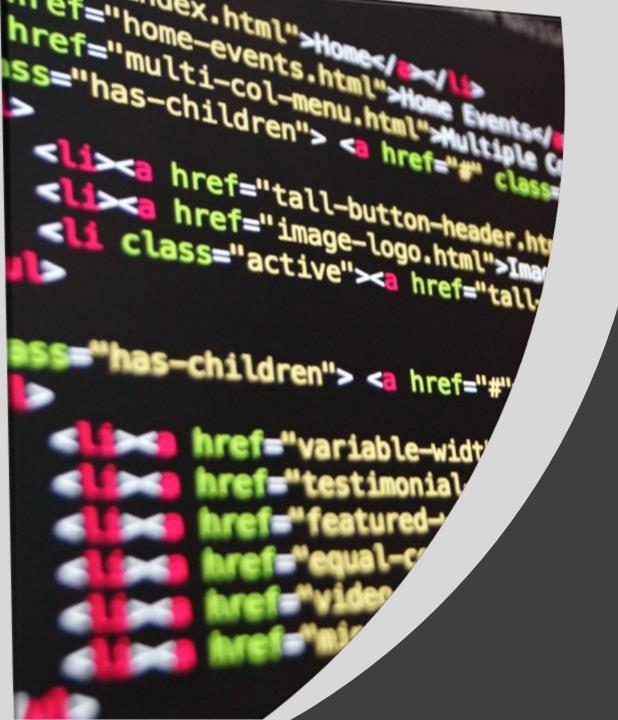

# HTML Formatting Elements

- HTML formatting elements, also called paired tags and mark-up tags
  - The building blocks of HTML pages
  - Define the structure and layout of content in a webpage such as "heading", "paragraph", "table", and so on
  - Browsers do not display the HTML tags, but use them to render the content of the page

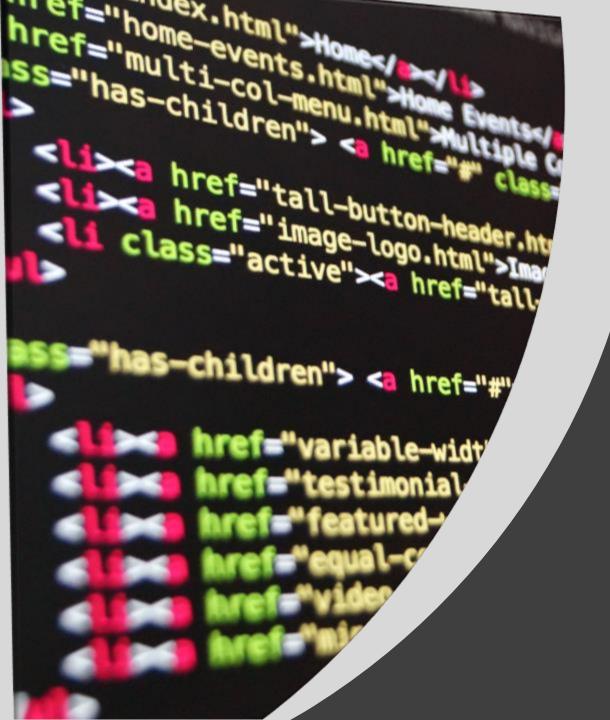

# HTML Formatting Elements

- Begin with a start tag, or opening tag, such as <title>
- End with an end tag, or closing tag, such as </title>
- Content is inserted between the start and end tags
- Example:

<title>My First Webpage</title>

<title>My First Webpage</title>

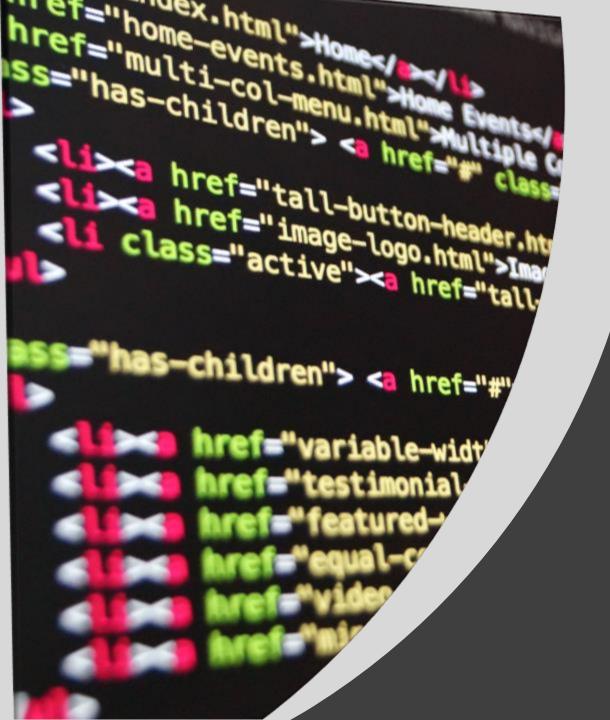

# HTML Formatting Elements

#### Empty tags:

- Do not have content
- Syntax is <tag>
- Examples:
- <br> or <br /> -- line break
- <hr>> or <hr />-- horizontal line, or rule

# Basic Webpage

Every HTML webpage includes the basic HTML tags

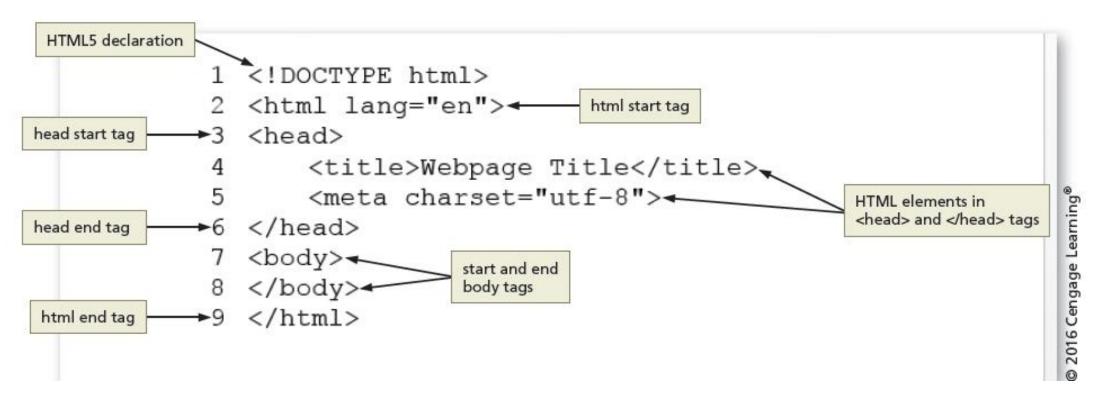

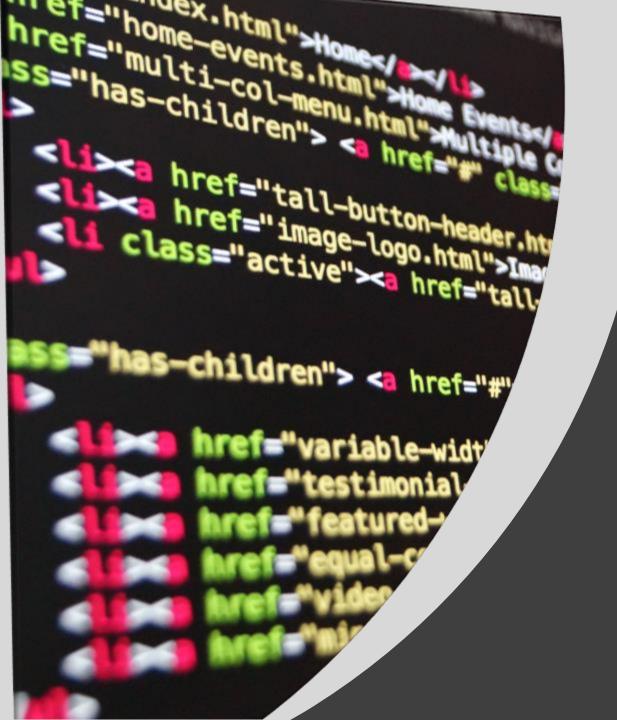

## Basic Tags

- The <!DOCTYPE html> declaration defines this document to be HTML5
- The <a href="html">html</a> element is the root element of an HTML page
- The <head> element contains meta information about the document
- The <title> element specifies a title for the document
- The <body> element contains the visible page content
- The <h1> element defines a large heading
- The element defines a paragraph

# HTML Elements and Attributes

#### Attributes

- Enhance HTML elements with additional characteristics, or properties, of an element
- Here lang is an attribute of the html tag used to set the language for the browser
- "en" is the value of the attribute lang

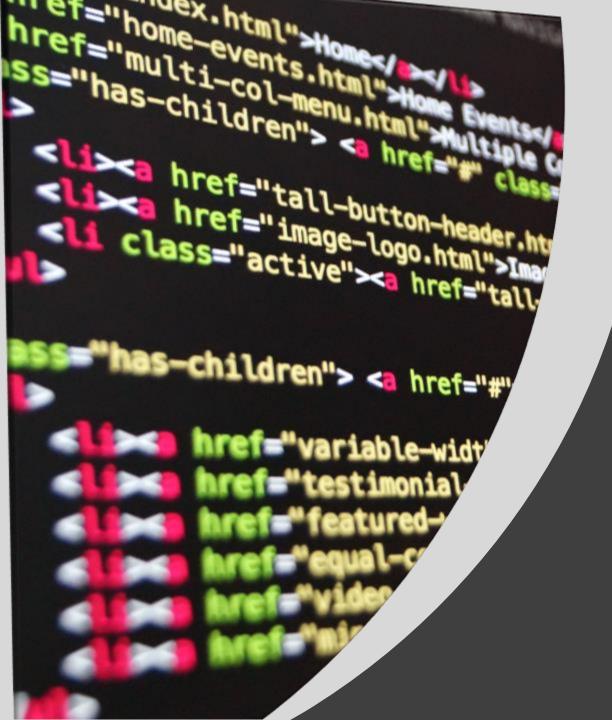

## HTML Character Sets

- The meta tag name derives from the word, metadata, which is information about data
- To display an HTML page correctly, the browser must know what character-set (encoding) to use
- The default character-set for HTML5 is UTF-8
  - <meta charset="UTF-8">
- The Unicode Transformation Format (UTF) is a compressed format that allows computers to display and manipulate text

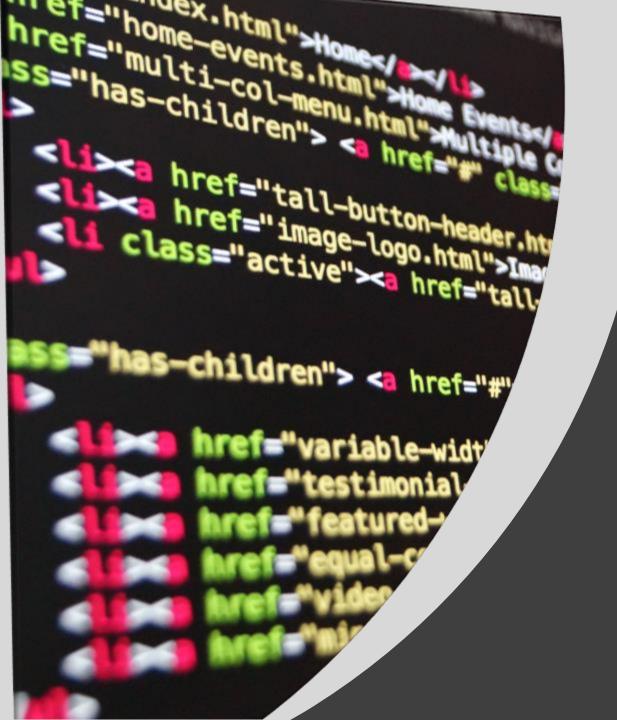

## <meta charset="UTF-8">

The charset attribute specifies the character encoding for the HTML document

UTF-8 - Character encoding for Unicode

- Default character encoding for HTML5
- Covers almost all the characters and symbols in the world
- Encompasses all kinds of characters and scripts (Chinese, Japanese, Korean, etc.)
- Every emoji is just a visual **Unicode** representation
- https://unicode.org/emoji/charts-14.0/full-emoji-list.html

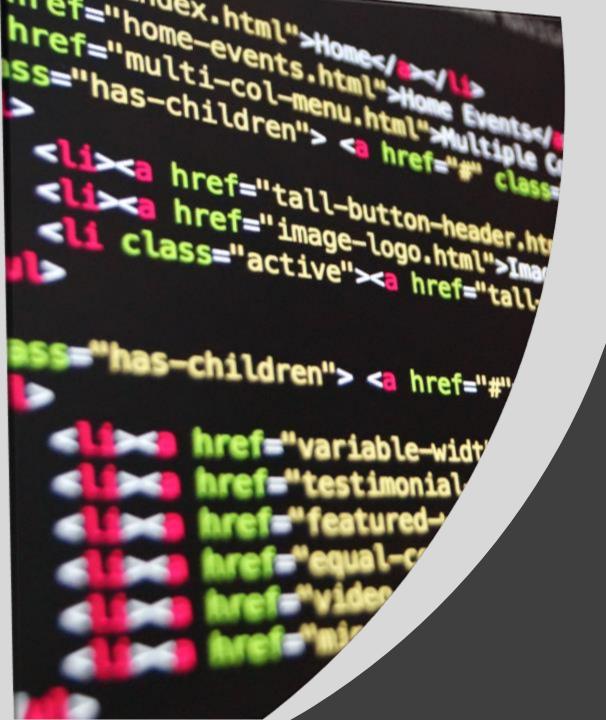

## Meta Tags

- Author, description, and keywords for the webpage are specified through the use of the name and content attributes
- The following is an example of a description meta tag:

<meta name="description"
content="Forward Fitness Club is an
elite fitness center dedicated to
helping our clients achieve their
fitness and nutrition goals.">

- The name attribute identifies the type of information in the content attribute
- The **content** attribute identifies the specific phrases or words that are required to appear as metadata

### Adding a Description Meta Tag to a Webpage

<meta name="description" content="Forward Fitness Club is
an elite fitness center dedicated to helping our clients achieve
their fitness and nutrition goals.">

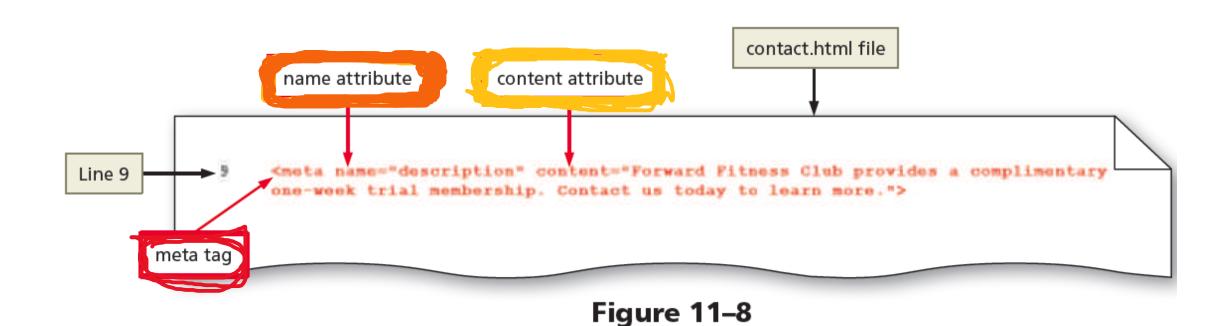

#### Web Hosting | Lightning Fast Hosting & One Click Setup ...

https://www.godaddy.com/hosting/web-hosting.aspx - GoDaddy - GoDaddy's Reliable Web Hosting keeps your website up and running. ... Domain Services ... Fast, secure, reliable hosting that grows with your business.

#### SiteGround: Quality-Crafted Hosting Services

https://www.siteground.com/ -

★ All of our web hosting plans are carefully tailored. On top of the standard features like free domain names, 24/7 technical support, 99.9% uptime, etc., we add our ...

#### Web Hosting Services from Network Solutions - Professional ...

www.networksolutions.com/web-hosting/ ▼ Network Solutions ▼ Web hosting services, blogs, and web site builder tools. Get 24/7 customer service and reliable, affordable web hosting from provider Network Solutions.

#### Figure 11-4

## Meta Tags

## Webpage Content

```
<!DOCTYPE html>
<html lang="en">
  <head>
    <title> Webpage Title </title>
    <meta charset="utf-8">
  </head>
  <body>
   <h1> My webpage </>
    <h2> your name </h2>
  </body>
</html>
```

Contained within the <body> </body> tags

# HTML Elements and Attributes

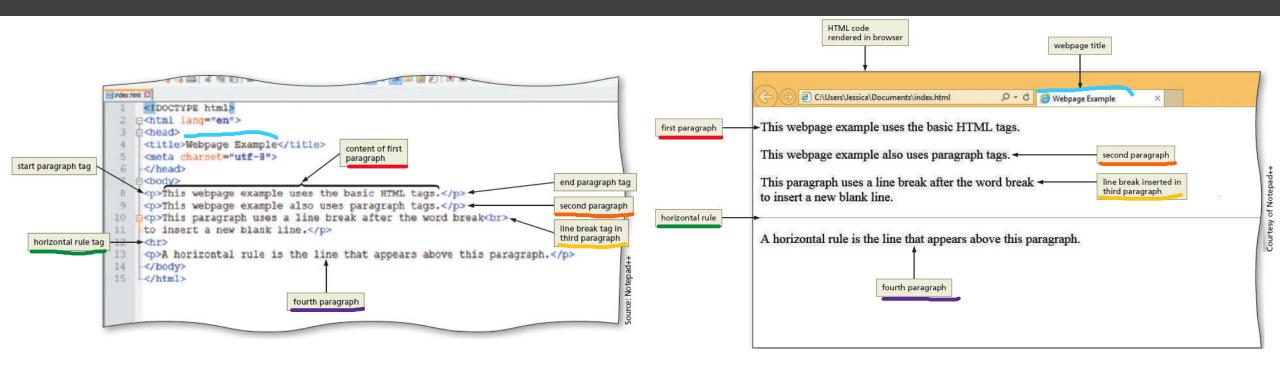

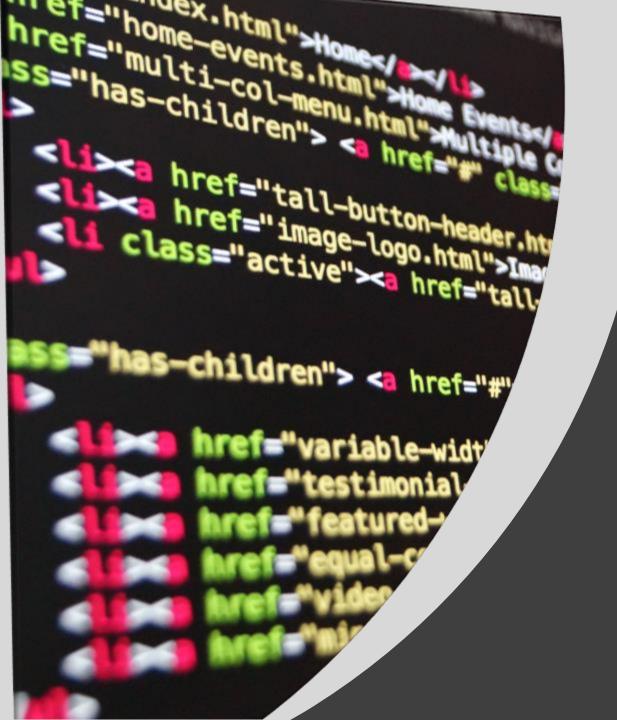

### HTML5

- Most recent version of HTML
- Introduces new elements such as header, nav, main, and footer to better define the areas of a webpage
- They are known as semantic elements because they provide meaning about the content of the tags
- HTML is platform independent

### CSS

- CSS
  - Cascading Style Sheets
  - Describes the **presentation** of HTML elements
    - How HTML content is displayed
    - Can control the layout of multiple web pages at once

```
p {
    color: red;
    text-align: center;
}
```

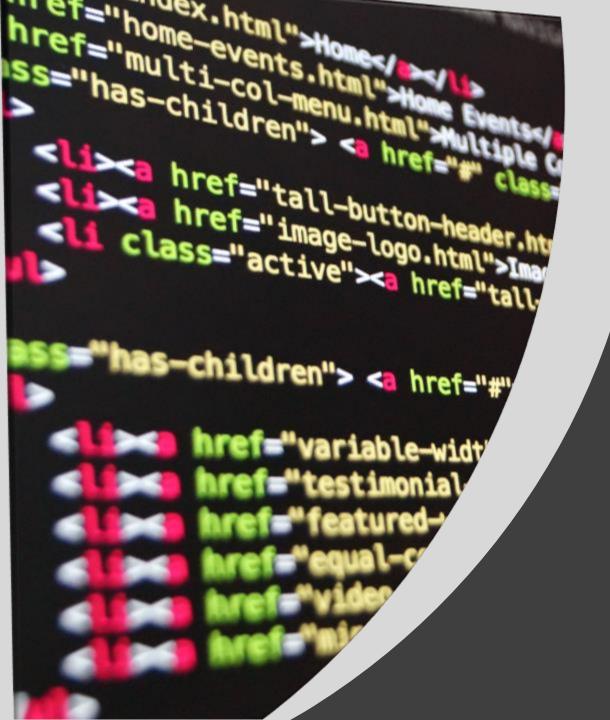

## Text Editors

- Used to create HTML documents
- Allows you to enter, change, save, and print HTML documents
- Advanced features include colorcoding for HTML tags, menus to insert HTML tags, and spell checker
- Some include an FTP client, including WinSCP, FileZilla, UltraEdit, Sublime
- Since HTML and CSS are just text, you may use something as simple as notepad++, but you will be lacking the most helpful features.

## Text Editors

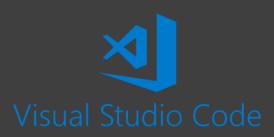

```
index.html ×
git_test > ( ) index.html > ...
        <!DOCTYPE html>
        <html lang="en">
        <head>
          <meta charset="UTF-8">
          <meta name="viewport" content="width=device-width, initial-scale=1.0">
          <meta http-equiv="X-UA-Compatible" content="ie=edge">
          <title>Git Test</title>
        </head>
  10
          <!-- the following line has been modified -->
        <body>
  11
          <h1>This is an Updated GIT test</h1>
  12
  13
  14
  15
          <!-- the following line has been added -->
          <h2>This is a new line of code</h2>
  17
  18
         </body>
  19
```

For in class demonstrations, I will be using Visual Studio Code because it is what I am most familiar. It enables us to run our code and open it in a browser as if we were connecting to a website. More on this later.

I would also advise you become familiar with GIT (source control), but that is not a specific focus of this course but will help you in all your code related projects.

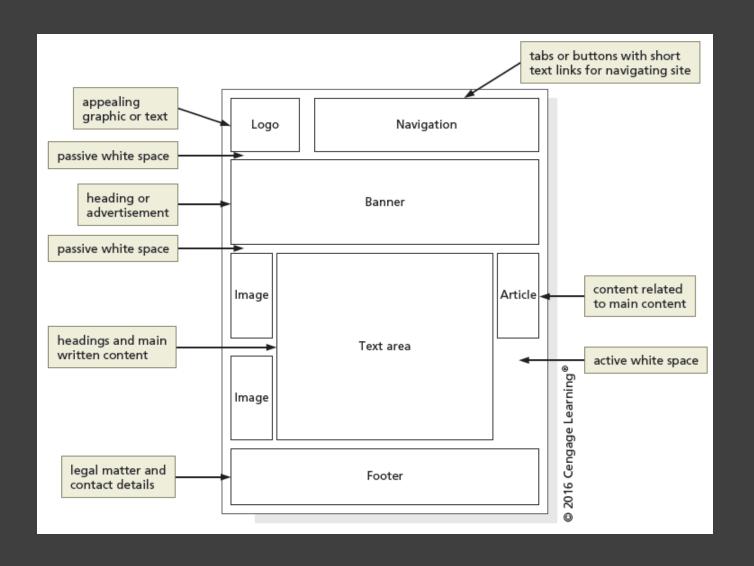

## Wireframe

A wireframe is a simple, visual guide that clearly identifies the location of main webpage elements.

Creating one of these is the first step to designing an interface, which webpages are just one kind!

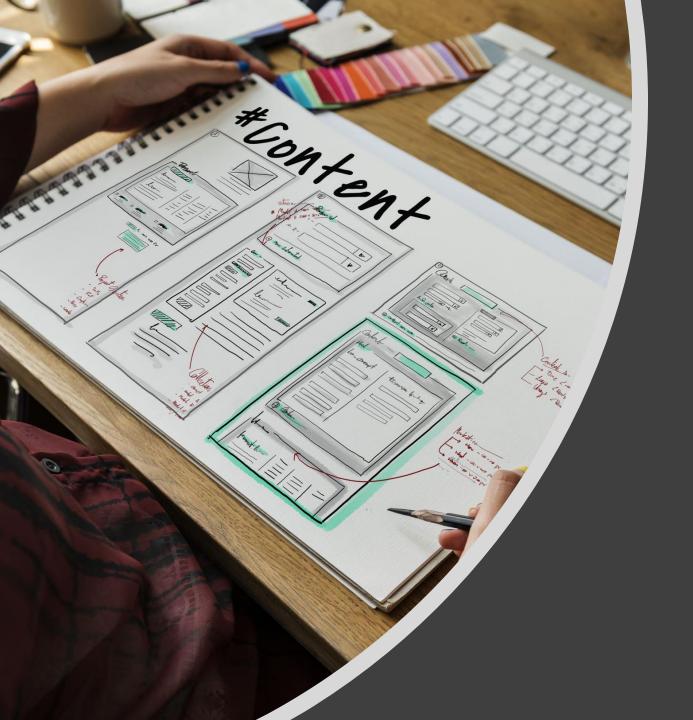

# Site Map

- A site map is a planning tool that lists or displays all the pages on a website and indicates how they are related to each other
  - It shows the structure of a website

```
nome-events.htm
href="multi-col-menu.htm
ss="has-children"> <a
    href="tall-button-h
  :Li><a href="image-logo.html">I
   1 class="active"><a href="tall
    "has-children"> <a href="#"
```

## Slides Concluded

Expectations for next week: